## **Quilt-Pro 6 - Using Twister to create your block**

The **Twister** turns your block on an angle and adds triangles for a "twisted" effect. Use the Twister to twist square or hexagonal blocks.

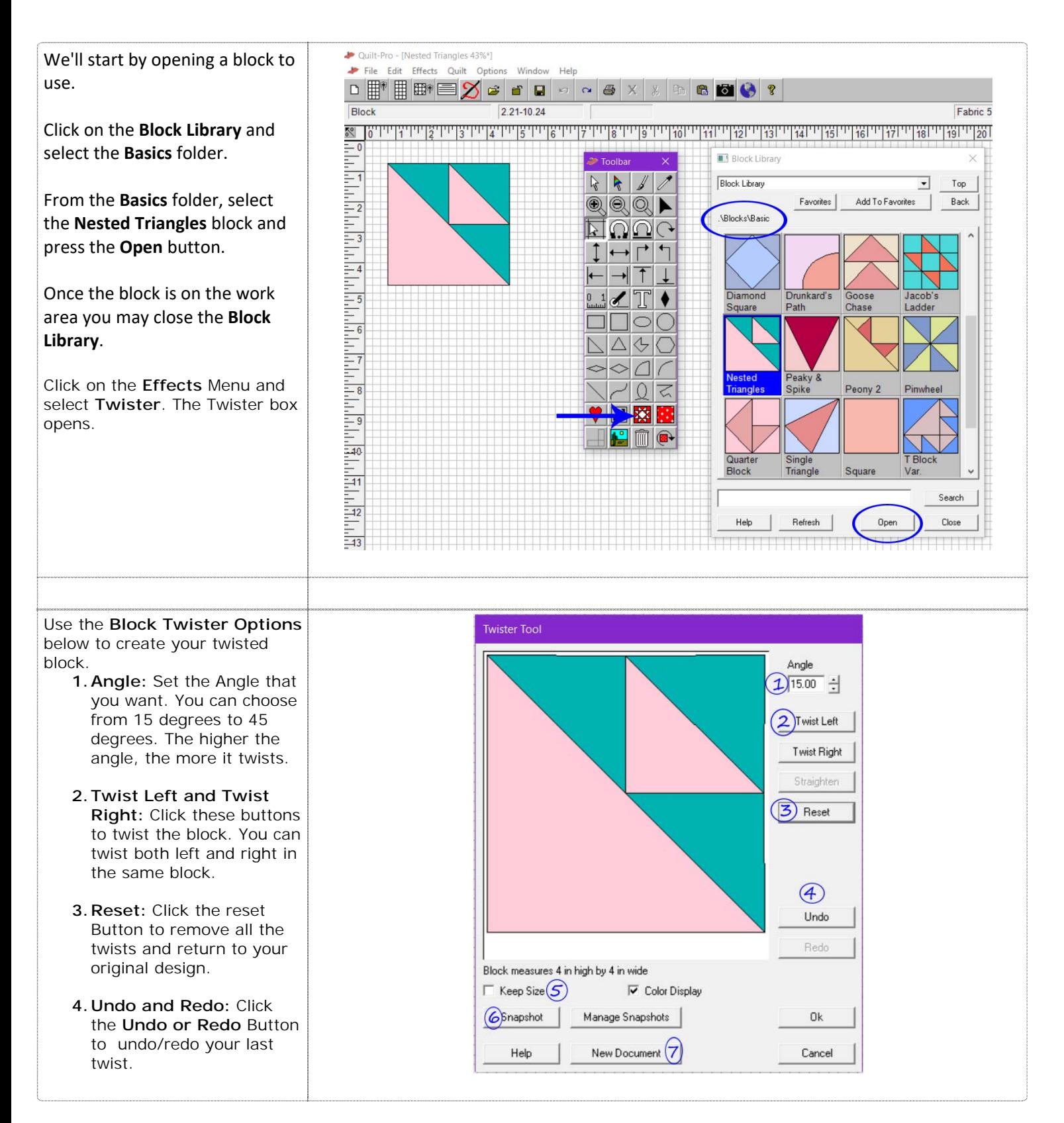

## **Quilt-Pro 6 - Using Twister to create your block**

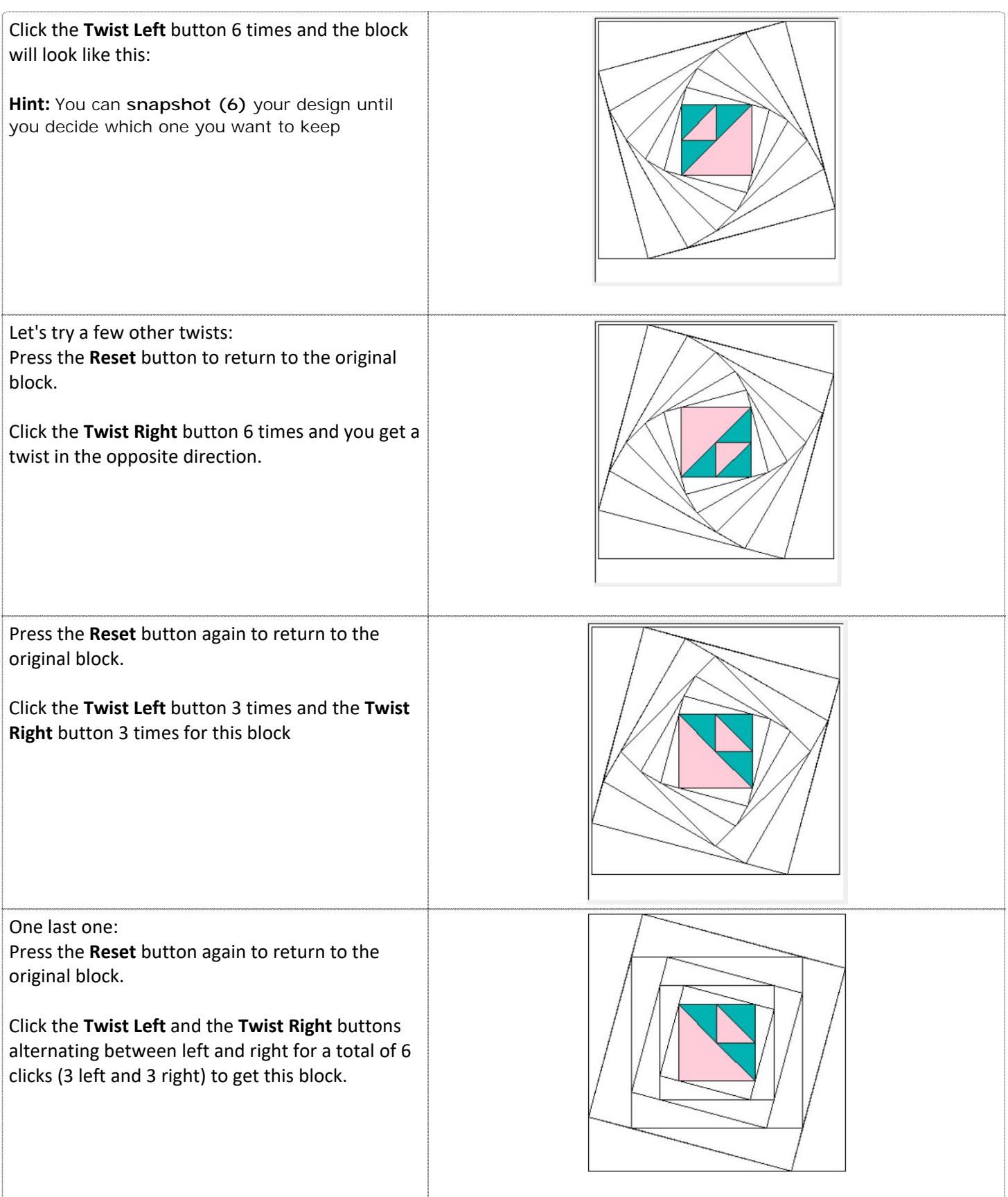

## **Quilt-Pro 6 - Using Twister to create your block**

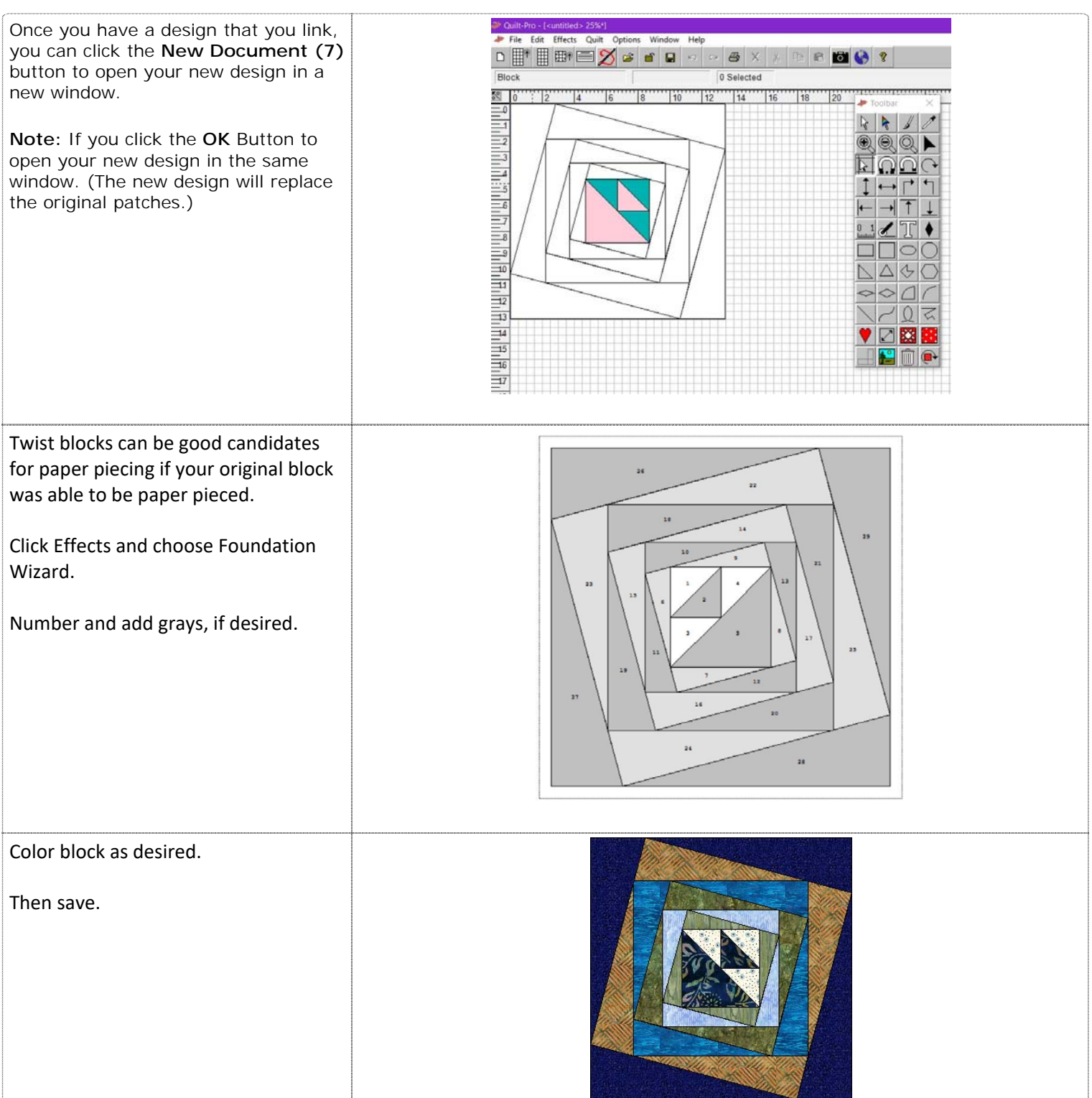

**Tip:** Since adding twists to a block makes it larger, you can click on the **Keep Size** Option to keep your twisted block the same size as your original block. For example, if your original block is 3 x 3 inches, click **Keep Size** and your twisted block will also be 3 x 3" The original center design will shrink to fit.